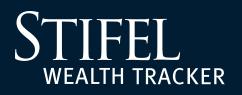

Stifel Wealth Tracker allows you to easily and conveniently select how you would like to receive Statements, Confirms, Tax Forms, Shareholder Notices, and Other Notices. The Delivery section of our Account Settings tab allows you to select whether you would like to receive these important documents in an all-paper format or electronically via e-mail. You can also customize your preferences by either document type or set specific preferences for any or all of your accounts.

**1.** Log in to your Stifel Wealth Tracker account. Select Settings, Account Settings, then select the Delivery tab.

| STIFEL   WEALTH TRACKER      | Welcome back, Good Morning, Valued Client                                                                                                    |  |
|------------------------------|----------------------------------------------------------------------------------------------------|--|
| Home                         | Account Settings                                                                                                    |  |
| Move Money 🗸 🗸               |                                                                                                    |  |
| Manage Stifel Cards          | Delivery Sharing Nicknames Quicken                                                                                                    |  |
| Bank with Stifel 🛛 🗸 🗸       |                                                                                                    |  |
| Research & News 🗸 🗸 🗸        | Delivery Method<br>Remove the clutter from your mailbox by opting into email delivery of document notifications. By going paperless you have the                                                                                                    |  |
| Manage Accounts              | option to no longer receive paper copies of these document types; Statements, Trade Confirms, Tax Forms, Shareholder Notices and Other Notices. ①                                                                                                    |  |
| My Financial Advisor         |                                                                                                    |  |
| My Documents ~               | Paper Documents     Customized by Document     Customized by Account     Customized by Account                                                                                                    |  |
| Settings ^                   |                                                                                                    |  |
| Profile                      | Show Accounts                                                                                                    |  |
| Account Settings             |                                                                                                    |  |
| Alerts                       | Emails Delivered to                                                                                                    |  |
| Alert Preferences            | valuedclient@email.com                                                                                                    |  |
| Security Preferences         | Edit Profile                                                                                                    |  |
| Important Information $\sim$ |                                                                                                    |  |
| Log Off                      | Document delivery preference elections in Wealth Tracker are only for Stifel Wealth Management accounts. If you have a Stifel Bank account, you can view your documents in Wealth Tracker. Please note that your document delivery preferences were set when you opened your account. Any questions regarding document delivery preferences for a Stifel Bank account can be directed to the toll-free phone number (866) 303-8003. |  |

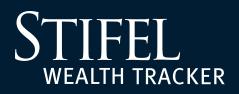

- 2. Within the **Delivery** tab, select how you want eligible document types delivered. The *Delivery Method* options are:
  - **Paper Documents:** Statements, Confirms, Tax Forms, Shareholder Notices, and Other Notices for all accounts will be delivered via mail.
  - **E-Mail Delivery:** A notice will be delivered to the E-Mail address affiliated with the Stifel Wealth Tracker ID when a new Statement, Confirm, Tax Form, Shareholder Notice, or Other Notice is available to be viewed electronically.
  - **Customized by Document:** Customize Paper or E-Mail Delivery for Statements, Confirms, Tax Forms, Shareholder Notices, and Other Notices which will be applied to all accounts. See additional details below.
  - **Customized by Account:** Customize Paper or E-Mail Delivery for Statements, Confirms, Tax Forms, Shareholder Notices, and Other Notices for each account individually. See additional details below.

|                 |                  | il delivery of document notifications. By going paperless you have the<br>ent types; Statements, Trade Confirms, Tax Forms, Shareholder Notices |
|-----------------|------------------|----------------------------------------------------------------------------------------------------|
| Paper Documents | C Email Delivery | O Customized by Document O Customized by Account                                                                                                |
|                 | S                | Show Accounts                                                                                                    |

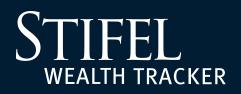

#### **Customized by Document**

Customize the delivery methods for each unique document type. The delivery method selected for **each unique document** type will be applied to **all accounts**.

| STIFEL   WEALTH TRACKER      | Welcome back, Good Morning, Valued Client                                                                                                    |
|------------------------------|----------------------------------------------------------------------------------------------------|
| Home                         | Account Settings                                                                                                    |
| Move Money V                 |                                                                                                    |
| Bank with Stifel 🛛 🗸 🗸       | Delivery Sharing Nicknames Quicken                                                                                                    |
| Manage Stifel Cards          |                                                                                                    |
| Research & News 🗸 🗸          | Delivery Method<br>Remove the clutter from your mailbox by opting into email delivery of document notifications. By going paperless you have the                                                                                                    |
| Manage Accounts              | option to no longer receive paper copies of these document types; Statements, Trade Confirms, Tax Forms, Shareholder Notices and Other Notices. ①                                                                                                    |
| My Financial Advisor         |                                                                                                    |
| My Documents 🗸 🗸             | O         Paper Documents         O         Email Delivery         Image: Customized by Document         O         Customized by Account                                                                                                    |
| Settings ^                   |                                                                                                    |
| Profile                      | Statements         Confirms         Tax Forms         Shareholder Notices         Other Notices <ul> <li>Paper Documents</li> <li>Paper Documents</li></ul> |
| Account Settings             | Email Delivery     Email Delivery     Email Delivery     Email Delivery     Email Delivery     Email Delivery                                                                                                    |
| Alerts                       |                                                                                                    |
| Alert Preferences            | Show Accounts                                                                                                    |
| Security Preferences         |                                                                                                    |
| Important Information $\sim$ | Emails Delivered to                                                                                                    |
| Log Off                      | Edit Profile                                                                                                    |

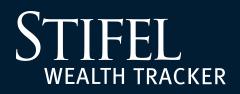

#### **Customized by Account**

Set **each account's** unique delivery method individually. Select *Paper, E-Mail Delivery,* or *Customized by Document* for **each account** available for maximum customization.

| STIFEL   WEALTH TRACKER      | Welcome back, Good Morning, Valued Client                                                                                                    |  |  |
|------------------------------|----------------------------------------------------------------------------------------------------|--|--|
| Home                         | Account Settings                                                                                                    |  |  |
| Move Money V                 | Delivery Sharing Nicknames Quicken                                                                                                    |  |  |
| Bank with Stifel $\sim$      |                                                                                                    |  |  |
| Manage Stifel Cards          | Delivery Method                                                                                                    |  |  |
| Research & News 🗸 🗸          | Remove the clutter from your mailbox by opting into email delivery of document notifications. By going paperless you have the option to no longer receive paper copies of these document types; Statements, Trade Confirms, Tax Forms, Shareholder Notices                                                                                                    |  |  |
| Manage Accounts              | and Other Notices. ①                                                                                                    |  |  |
| My Financial Advisor         | O Paper Documents O Email Delivery O Customized by Document O Customized by Account                                                                                                    |  |  |
| My Documents V               |                                                                                                    |  |  |
| Settings ^                   |                                                                                                    |  |  |
| Profile                      | Hide Accounts                                                                                                    |  |  |
| Account Settings             | Future Accounts                                                                                                    |  |  |
| Alerts                       | Elections made here will automatically set delivery preferences for new accounts.                                                                                                    |  |  |
| Alert Preferences            |                                                                                                    |  |  |
| Security Preferences         | Jane and John Doe     Customized by Document        1111-2222     Customized by Document                                                                                                    |  |  |
| Important Information $\sim$ | Statements         Confirms         Tax Forms         Shareholder Notices         Other Notices                                                                                                    |  |  |
| Log Off                      | Paper Documents           Paper Documents           Paper Documents           Paper Documents           Paper Documents           Paper Documents           Paper Documents           Paper Documents           Paper Documents           Paper Documents           Paper Documents           Paper Documents           Paper Documents              Email Delivery           Email Delivery           Email Delivery           Email Delivery           Email Delivery |  |  |
|                              | Jane Doe Debit Card<br>3333-4444 Email Delivery ~                                                                                                    |  |  |
|                              | New Joint Account Paper Documents V                                                                                                    |  |  |

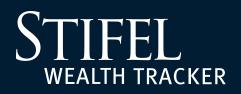

#### **Future Accounts**

Select the Delivery Method that should be applied to future accounts you may open at Stifel. If you make no election in this field, the default delivery method will be Paper Documents. You can make changes to this election at any time.

| STIFEL   WEALTH TRACKER      | Welcome back, Good Morning, Valued Client                                                                                                    |  |
|------------------------------|----------------------------------------------------------------------------------------------------|--|
| Home                         | Account Settings                                                                                                    |  |
| Move Money V                 |                                                                                                    |  |
| Bank with Stifel 🛛 🗸 🗸       | Delivery Sharing Nicknames Quicken                                                                                                    |  |
| Manage Stifel Cards          |                                                                                                    |  |
| Research & News 🗸            | <b>Delivery Method</b><br>Remove the clutter from your mailbox by opting into email delivery of document notifications. By going paperless you have the<br>option to no longer receive paper copies of these document types; Statements, Trade Confirms, Tax Forms, Shareholder Notices<br>and Other Notices. ① |  |
| Manage Accounts              |                                                                                                    |  |
| My Financial Advisor         |                                                                                                    |  |
| My Documents ~               | O Paper Documents O Email Delivery O Customized by Document O Customized by Account                                                                                                    |  |
| Settings ^                   |                                                                                                    |  |
| Profile                      | Hide Accounts                                                                                                    |  |
| Account Settings             |                                                                                                    |  |
| Alerts                       | Future Accounts       Customized by Document V         Elections made here will automatically set delivery preferences for new accounts.       Customized by Document V                                                                                                    |  |
| Alert Preferences            | Paper Documents Email Delivery                                                                                                    |  |
| Security Preferences         | Statements         Confirms         Tax Forms         Shareholder Notice         Customized by Document           Paper Documents         Paper Documents         Paper Documents         Paper Documents         Paper Documents                                                                               |  |
| Important Information $\sim$ | Email Delivery     Email Delivery     Email Delivery     Email Delivery     Email Delivery                                                                                                    |  |
| Log Off                      |                                                                                                    |  |

**Questions?** Contact Stifel Wealth Tracker at **(866) 697-8433** or **wealthtracker@stifel.com**.

Monday – Friday 6:00 a.m. – 7:00 p.m. Central Saturday 7:30 a.m. – 4:00 p.m. Central

One Financial Plaza | 501 North Broadway | St. Louis, Missouri 63102 Stifel, Nicolaus & Company, Incorporated | Member SIPC & NYSE | www.stifel.com

Stifel Wealth Tracker allows you to easily and conveniently select how you would like to receive Statements, Confirms, Tax Forms, Shareholder Notices, and Other Notices. The Delivery section of our Account Settings tab allows you to select whether you would like to receive these important documents in an all-paper format or electronically via e-mail. You can also customize your preferences by either document type or set specific preferences for any or all of your accounts.

STIFFI

WEALTH TRACKER

**1.** Log in to your Stifel Wealth Tracker account. Select Settings, Account Settings, then select the Delivery tab.

| STIFEL WEALTH TRACKER    | Welcome back, Good Morning, Valued Client                                                                                                    |  |  |
|--------------------------|----------------------------------------------------------------------------------------------------|--|--|
| Home                     | Account Settings                                                                                                    |  |  |
| Move Money 🗸 🗸           |                                                                                                    |  |  |
| Manage Stifel Cards      | Delivery Sharing Nicknames Quicken                                                                                                    |  |  |
| Bank with Stifel 🗸 🗸     |                                                                                                    |  |  |
| Research & News 🗸 🗸      | Delivery Method<br>Remove the clutter from your mailbox by opting into email delivery of document notifications. By going paperless you have the                                                                                                    |  |  |
| Manage Accounts          | option to no longer receive paper copies of these document types; Statements, Trade Confirms, Tax Forms, Shareholder Notices and Other Notices. ①                                                                                                    |  |  |
| My Financial Advisor     |                                                                                                    |  |  |
| My Documents ~           | Paper Documents     Customized by Document     Customized by Document     Customized by Account                                                                                                    |  |  |
| Settings ^               |                                                                                                    |  |  |
| Profile                  | Show Accounts                                                                                                    |  |  |
| Account Settings         |                                                                                                    |  |  |
| Alerts                   | Emails Delivered to                                                                                                    |  |  |
| Alert Preferences        | valuedclient@email.com                                                                                                    |  |  |
| Security Preferences     | Edit Profile                                                                                                    |  |  |
| Important Information $$ |                                                                                                    |  |  |
| Log Off                  | Document delivery preference elections in Wealth Tracker are only for Stifel Wealth Management accounts. If you have a Stifel Bank account, you can view your documents in Wealth Tracker. Please note that your document delivery preferences were set when you opened your account. Any questions regarding document delivery preferences for a Stifel Bank account can be directed to the toll-free phone number (866) 303-8003. |  |  |

2. Within the **Delivery** tab, select how you want eligible document types delivered. The *Delivery Method* options are:

STIFF

WEALTH TRACKER

- **Paper Documents:** Statements, Confirms, Tax Forms, Shareholder Notices, and Other Notices for all accounts will be delivered via mail.
- **E-Mail Delivery:** A notice will be delivered to the E-Mail address affiliated with the Stifel Wealth Tracker ID when a new Statement, Confirm, Tax Form, Shareholder Notice, or Other Notice is available to be viewed electronically.
- **Customized by Document:** Customize Paper or E-Mail Delivery for Statements, Confirms, Tax Forms, Shareholder Notices, and Other Notices which will be applied to all accounts. See additional details below.
- **Customized by Account:** Customize Paper or E-Mail Delivery for Statements, Confirms, Tax Forms, Shareholder Notices, and Other Notices for each account individually. See additional details below.

| · · · · · · · · · · · · · · · · · · · |                  | lelivery of document notifications. By<br>types; Statements, Trade Confirms, <sup>-</sup> | 0 01 1 9                |
|---------------------------------------|------------------|-------------------------------------------------------------------------------------------|-------------------------|
| Paper Documents                       | O Email Delivery | O Customized by Document                                                                  | O Customized by Account |
| Show Accounts                         |                  |                                                                                           |                         |

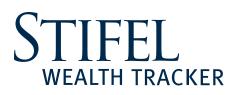

#### **Customized by Document**

Customize the delivery methods for each unique document type. The delivery method selected for **each unique document** type will be applied to **all accounts**.

| STIFEL   WEALTH TRACKER | Welcome back, Good Morning, Valued Client                                                                                                    |  |
|-------------------------|----------------------------------------------------------------------------------------------------|--|
| Home                    | Account Settings                                                                                                    |  |
| Move Money V            |                                                                                                    |  |
| Bank with Stifel 🛛 🗸 🗸  | Delivery Sharing Nicknames Quicken                                                                                                    |  |
| Manage Stifel Cards     |                                                                                                    |  |
| Research & News 🗸 🗸 🗸   | Delivery Method<br>Remove the clutter from your mailbox by opting into email delivery of document notifications. By going paperless you have the                                                                                                    |  |
| Manage Accounts         | option to no longer receive paper copies of these document types; Statements, Trade Confirms, Tax Forms, Shareholder Notices and Other Notices. ①                                                                                                    |  |
| My Financial Advisor    |                                                                                                    |  |
| My Documents ~          | Paper Documents     O Email Delivery     O Customized by Document     O Customized by Account                                                                                                    |  |
| Settings ^              |                                                                                                    |  |
| Profile                 | Statements         Confirms         Tax Forms         Shareholder Notices         Other Notices <ul> <li>Paper Documents</li> <li>Paper Documents</li></ul> |  |
| Account Settings        | Email Delivery     Email Delivery     Email Delivery     Email Delivery     Email Delivery     Email Delivery                                                                                                    |  |
| Alerts                  |                                                                                                    |  |
| Alert Preferences       | Show Accounts                                                                                                    |  |
| Security Preferences    |                                                                                                    |  |
| Important Information V | Emails Delivered to valuedclient@email.com                                                                                                    |  |
| Log Off                 | Edit Profile                                                                                                    |  |

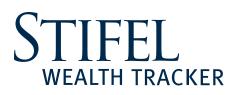

#### **Customized by Account**

Set **each account's** unique delivery method individually. Select *Paper, E-Mail Delivery,* or *Customized by Document* for **each account** available for maximum customization.

| STIFEL   WEALTH TRACKER      | Welcome back, Good Morning, Valued Client                                                                                                    |  |  |
|------------------------------|----------------------------------------------------------------------------------------------------|--|--|
| Home                         | Account Settings                                                                                                    |  |  |
| Move Money ~                 | Delivery Sharing Nicknames Quicken                                                                                                    |  |  |
| Bank with Stifel 🛛 🗸 🗸       |                                                                                                    |  |  |
| Manage Stifel Cards          | Delivery Method                                                                                                    |  |  |
| Research & News 🗸 🗸          | Remove the clutter from your mailbox by opting into email delivery of document notifications. By going paperless you have the option to no longer receive paper copies of these document types; Statements, Trade Confirms, Tax Forms, Shareholder Notices                                                                                                    |  |  |
| Manage Accounts              | and Other Notices. ①                                                                                                    |  |  |
| My Financial Advisor         | O Paper Documents O Email Delivery O Customized by Document O Customized by Account                                                                                                    |  |  |
| My Documents 🗸 🗸 🗸           |                                                                                                    |  |  |
| Settings ^                   |                                                                                                    |  |  |
| Profile                      | Hide Accounts                                                                                                    |  |  |
| Account Settings             | Future Accounts                                                                                                    |  |  |
| Alerts                       | Elections made here will automatically set delivery preferences for new accounts.                                                                                                    |  |  |
| Alert Preferences            |                                                                                                    |  |  |
| Security Preferences         | Jane and John Doe     Customized by Document v       1111-2222     Customized by Document v                                                                                                    |  |  |
| Important Information $\sim$ | Statements Confirms Tax Forms Shareholder Notices Other Notices                                                                                                    |  |  |
| Log Off                      | Paper Documents           Paper Documents           Paper Documents           Paper Documents           Paper Documents           Paper Documents           Paper Documents           Paper Documents           Paper Documents           Paper Documents           Paper Documents           Paper Documents           Paper Documents              Email Delivery           Email Delivery           Email Delivery           Email Delivery           Email Delivery |  |  |
|                              | Jane Doe Debit Card<br>3333-4444 Email Delivery V                                                                                                    |  |  |
|                              | New Joint Account Paper Documents V                                                                                                    |  |  |

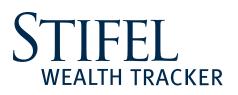

#### **Future Accounts**

Select the Delivery Method that should be applied to future accounts you may open at Stifel. If you make no election in this field, the default delivery method will be Paper Documents. You can make changes to this election at any time.

| STIFEL   WEALTH TRACKER      | Welcome back, Good Morning, Valued Client                                                                                                    |
|------------------------------|----------------------------------------------------------------------------------------------------|
| Home                         | Account Settings                                                                                                    |
| Move Money V                 |                                                                                                    |
| Bank with Stifel 🛛 🗸 🗸       | Delivery Sharing Nicknames Quicken                                                                                                    |
| Manage Stifel Cards          |                                                                                                    |
| Research & News 🗸 🗸 🗸        | Delivery Method<br>Remove the clutter from your mailbox by opting into email delivery of document notifications. By going paperless you have the                                                     |
| Manage Accounts              | option to no longer receive paper copies of these document types; Statements, Trade Confirms, Tax Forms, Shareholder Notices and Other Notices. ①                                                    |
| My Financial Advisor         |                                                                                                    |
| My Documents ~               | O Paper Documents O Email Delivery O Customized by Document O Customized by Account                                                                                                    |
| Settings ^                   |                                                                                                    |
| Profile                      | Hide Accounts                                                                                                    |
| Account Settings             |                                                                                                    |
| Alerts                       | Future Accounts Elections made here will automatically set delivery preferences for new accounts. Customized by Document                                                                             |
| Alert Preferences            | Paper Documents Email Delivery                                                                                                    |
| Security Preferences         | Statements         Confirms         Tax Forms         Shareholder Notice<br>Customized by Document           Paper Documents         Paper Documents         Paper Documents         Paper Documents |
| Important Information $\sim$ | Email Delivery     Email Delivery     Email Delivery     Email Delivery     Email Delivery                                                                                                    |
| Log Off                      |                                                                                                    |

#### **Questions?**

#### Contact Stifel Wealth Tracker at (866) 697-8433 or wealthtracker@stifel.com.

**Monday – Friday** 6:00 a.m. – 7:00 p.m. Central Saturday 7:30 a.m. – 4:00 p.m. Central